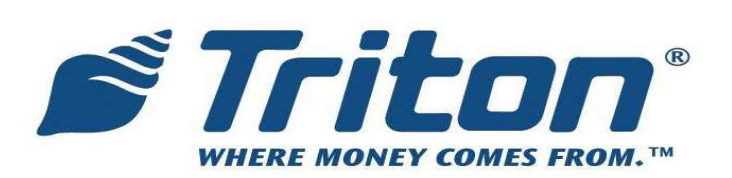

# **RL1600 USB Modem**

### **Installation Procedures**

TDN 07103-00192 Mar 20 2009

#### **CORPORATE HEADQUARTERS:**

522 E. Railroad Street Long Beach, MS 39560 Phone: (228) 868-1317 Fax: (228) 868-0437

#### **COPYRIGHT NOTICE**

© 2008 Triton. All Rights Reserved. TRITON logo is a registered trademark of Triton Systems of Delaware.

# DOCUMENT UPDATES

- Feb 18 2009 Original
- Feb 23 2009 Changed USB modem from 03015-00173 to 03015-00214 on page 3.
- Feb 27 2009 Added instructions for USB recognition on page 5.
- Mar 20 2009 Editing changes

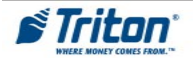

This procedure describes the steps necessary to replace the onboard phone modem with an external Triton USB modem. The Triton modem is required.

PARTS IN KIT 06200-02074

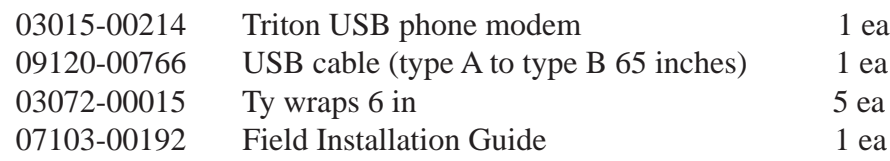

- 1. Power down the ATM (*Management Functions* > *System Parameters* > *Shut Down*) Open the upper cabinet.
- 2. Disconnect the telephone input line from the mainboard at J 10, and remove the cable from the white plastic cable retainer.

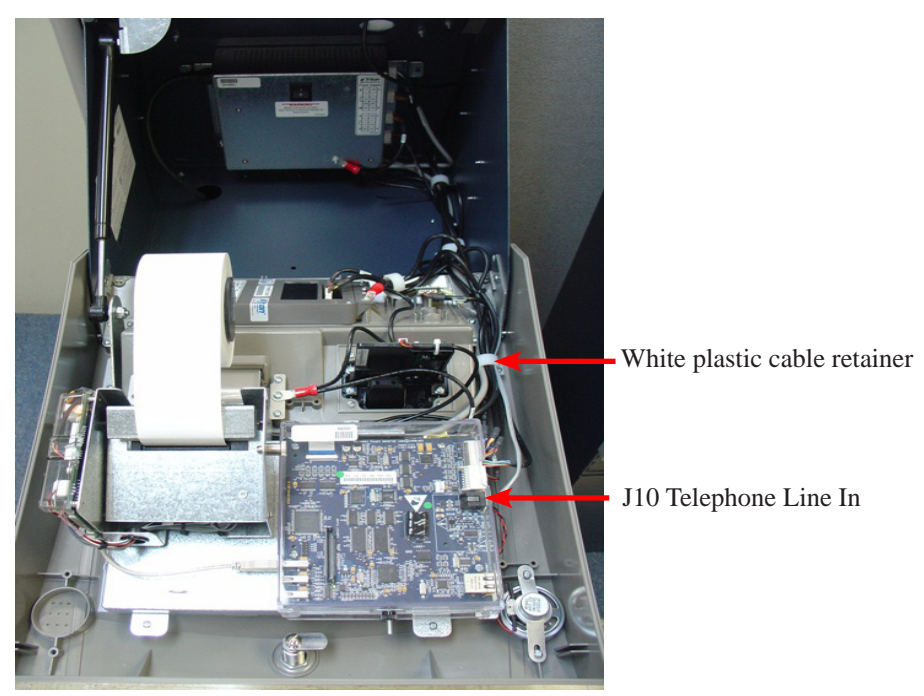

- 3. Connect the USB cable to the USB modem.
- 4. Place the USB modem on the two (2) standoff pins on the side of the cabinet as shown, and push "rearward" to secure the modem. (The arrows on the modem show the direction of REMOVAL for the modem)

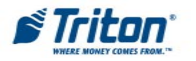

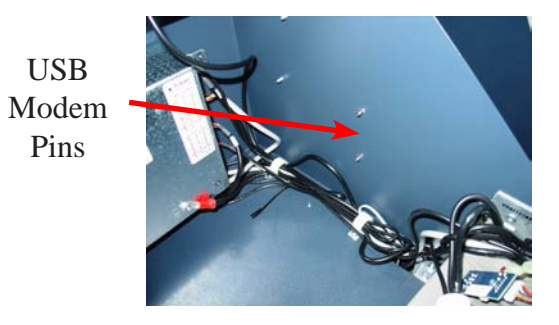

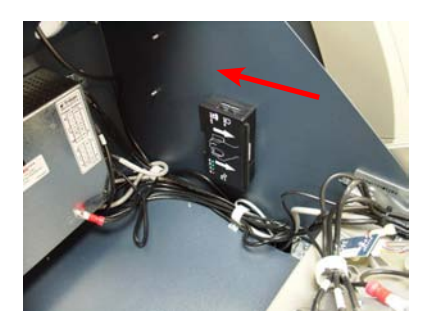

Direction of Installation

5. Connect the telephone cable to the top of the USB modem. Ensure there is sufficient slack in the cable to allow the cabinet to close and open without pinching or binding. Secure the USB cable to the existing cable bundle, and place the cable within the white plastic cable retainer on the right side.

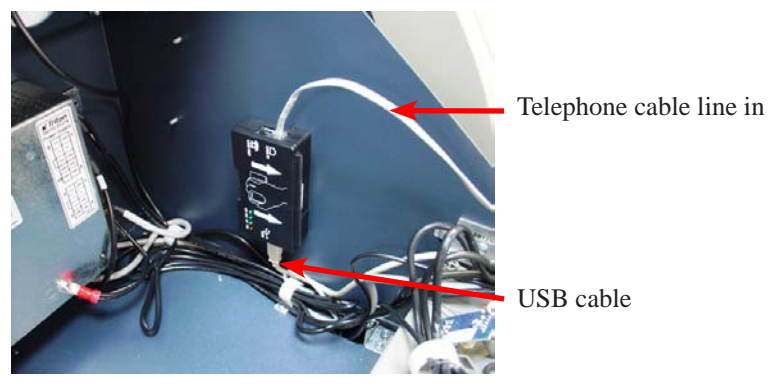

6. Route the USB cable from the white cable retainer to the mainboard as shown. The path follows the cables installed along the mainboard and UNDER the printer chassis, along the left side next to the printer controller USB cable and over to an open USB port on the mainboard. Secure the cable in the white plastic cable retainer at the bottom of the mainboard, and ty wrap it at the side of the display mount on the left hand side.

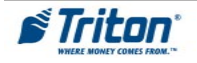

## **USB ModeM InStaLLatIon**

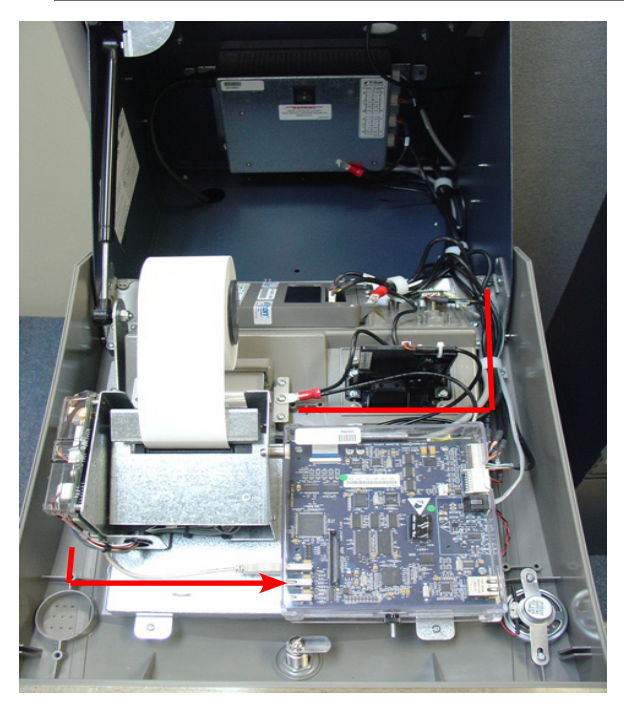

Cable Routing

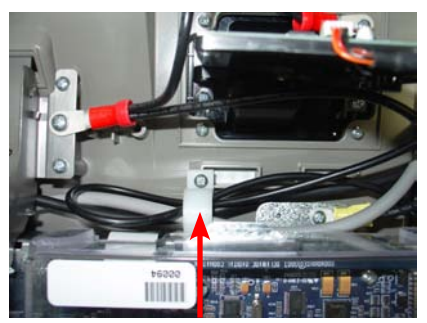

Plastic Cable Retainer

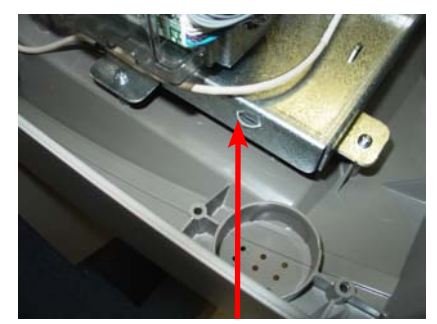

Ty Wrap Anchor Point

- 7. Power up the ATM, the amber TR light should illuminate. The modem gets its power from the mainboard. The green Tx and Rx lights will flash when communications is occurring.
- 8. Navigate to *Management Functions > Diagnostics > Modem/Ethernet > Configure Modem* and select "Triton Modem" from the list (using arrows keys to highlight the selection).
- 9. Restart the ATM (*Management Functions > System Parameters > Restart)* to automatically configure the USB modem with the **factory** default settings.
- 10. Use the 07100-00016 X2 configuration manual, and or the 07103-00191 RL1600 service manual to ensure the modem is configured correctly for your location.
- 11. An external phone may be connected to the Line Out port on the modem to check dial tone, line quality, and modem function.

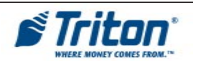